## **Passo a Passo Para Envio do Relatório Final**

Entrar no site [http://conferencias.unb.br](http://conferencias.unb.br/)

Lembramos que o envio do Relatório Final deverá ser feito de forma individualizada, ou seja, um relatório para cada aluno(a), representando, respectivamente, seu plano de trabalho.

1) Na imagem abaixo, clique em Cadastro.

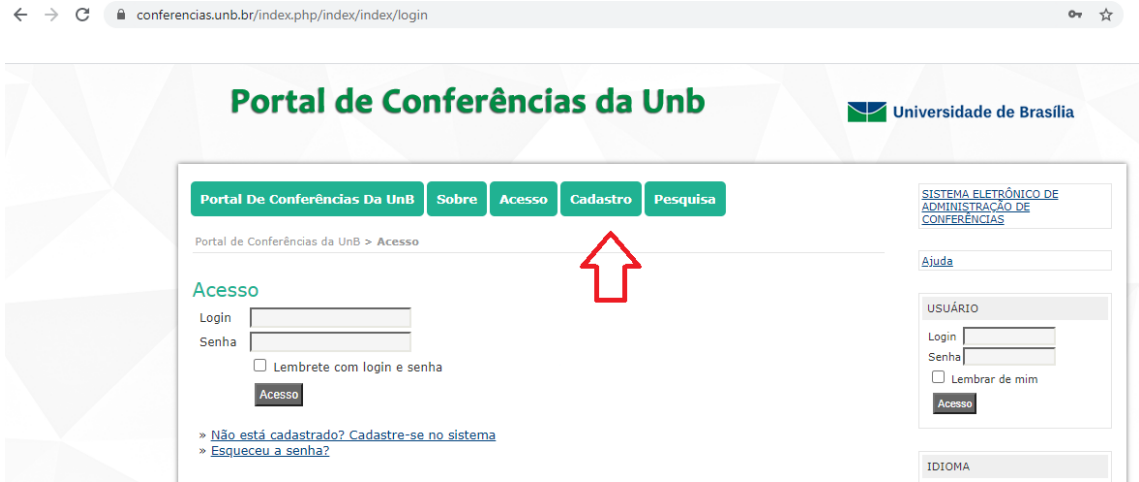

2) Na página a seguir, clique em "Congresso de Iniciação Científica da UnB...".

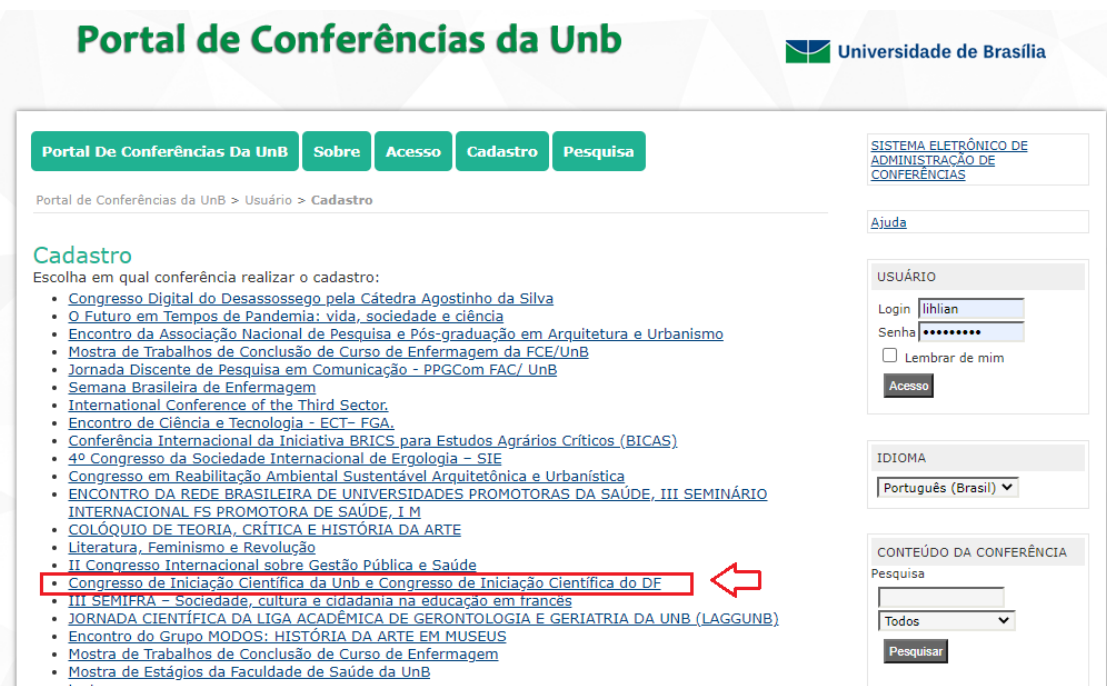

3) Clique em "Relatórios Finais Do Edital 2019/2020".

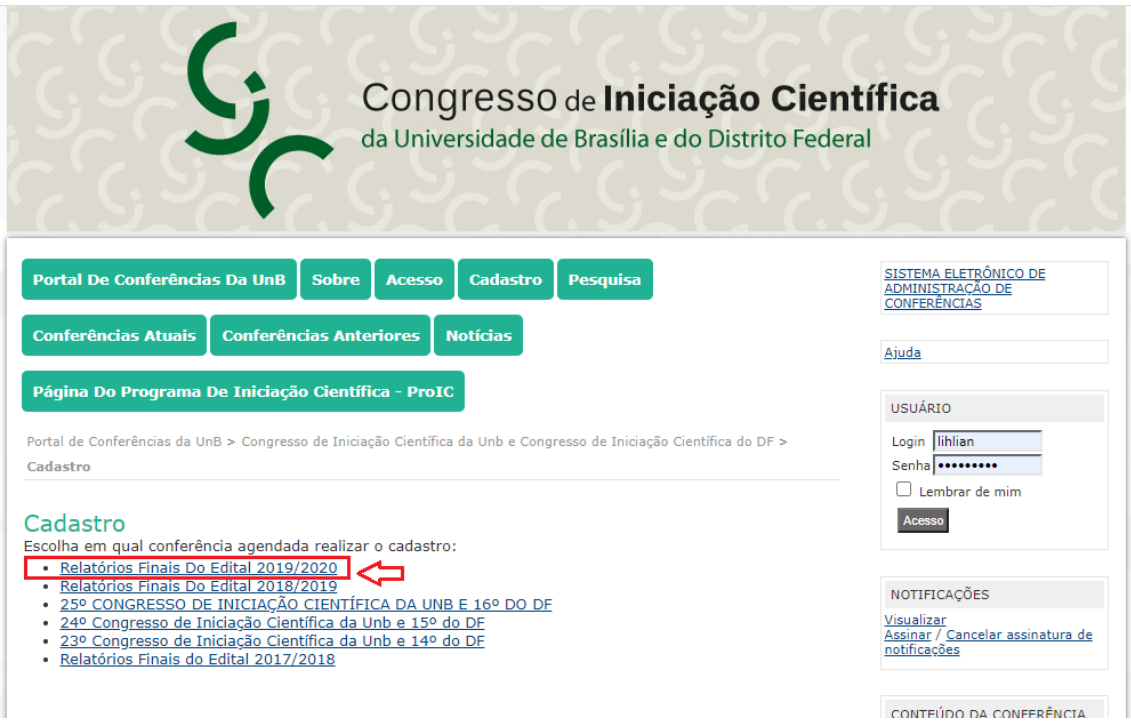

4) Na próxima página, realize seu cadastro. Preencha obrigatoriamente os campos marcados com \*. Caso já tenha cadastro no Portal de Conferências, acesse "Clique aqui", indicado na foto.

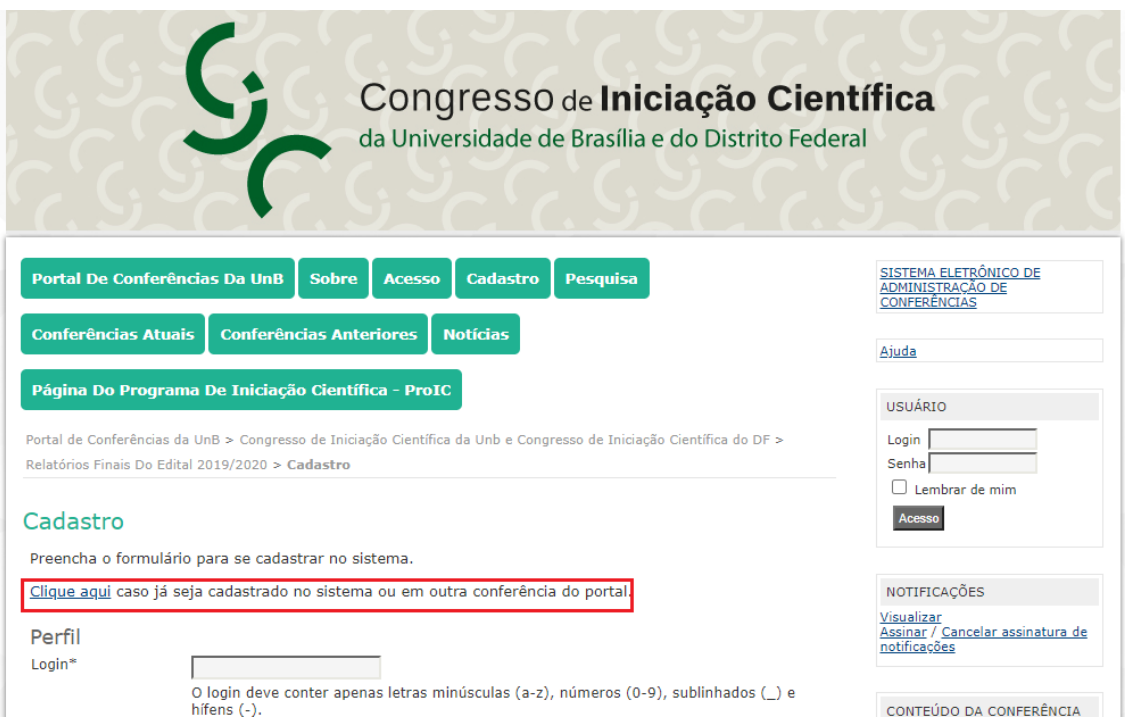

5) Se você **não** possui cadastro, continue na página, preencha os campos em **\*** e, ao final, marque os campos "Leitor" e "Autor" antes de clicar em "Criar".

ATENÇÃO! Caso não seja marcado **Leitor** e **Autor**, o usuário NÃO conseguirá submeter o Relatório Final.

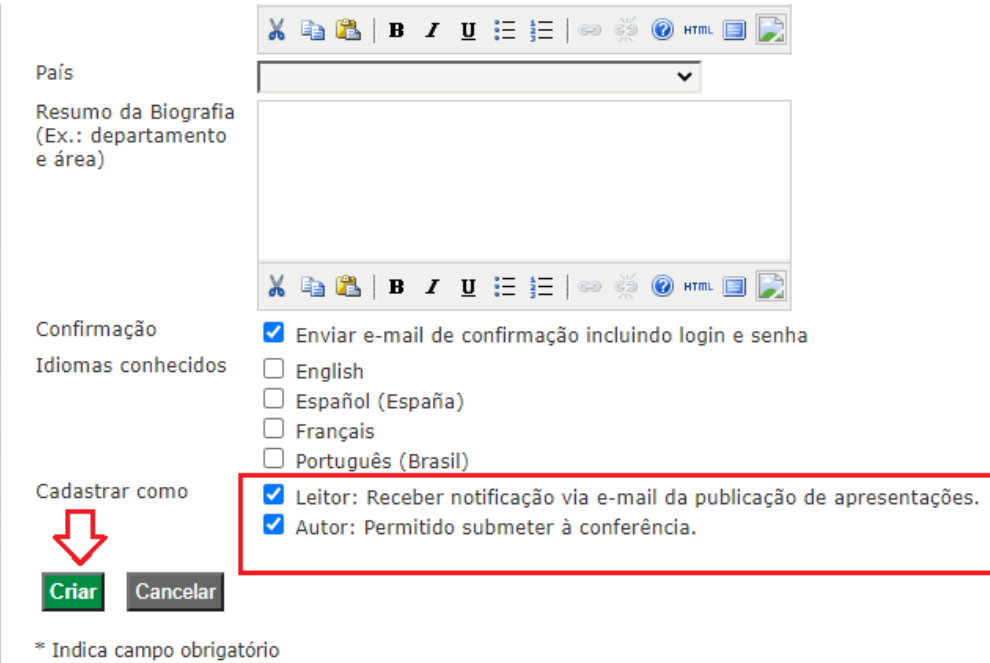

6) A próxima página (figura abaixo) é a "Página do Usuário". Nela, basta clicar em "Nova Submissão" para submeter um Relatório Final.

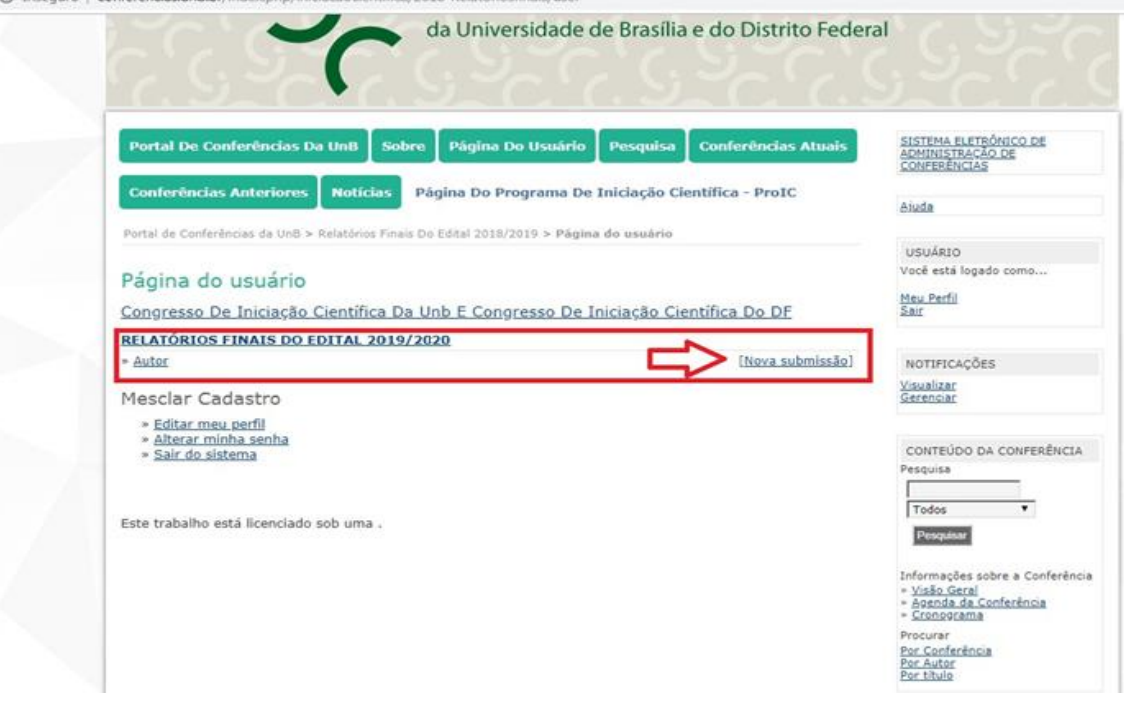

7) Clique nos Relatórios Finais Do Edital 2019/2020, marque todos os 4 campos, conforme figura abaixo.

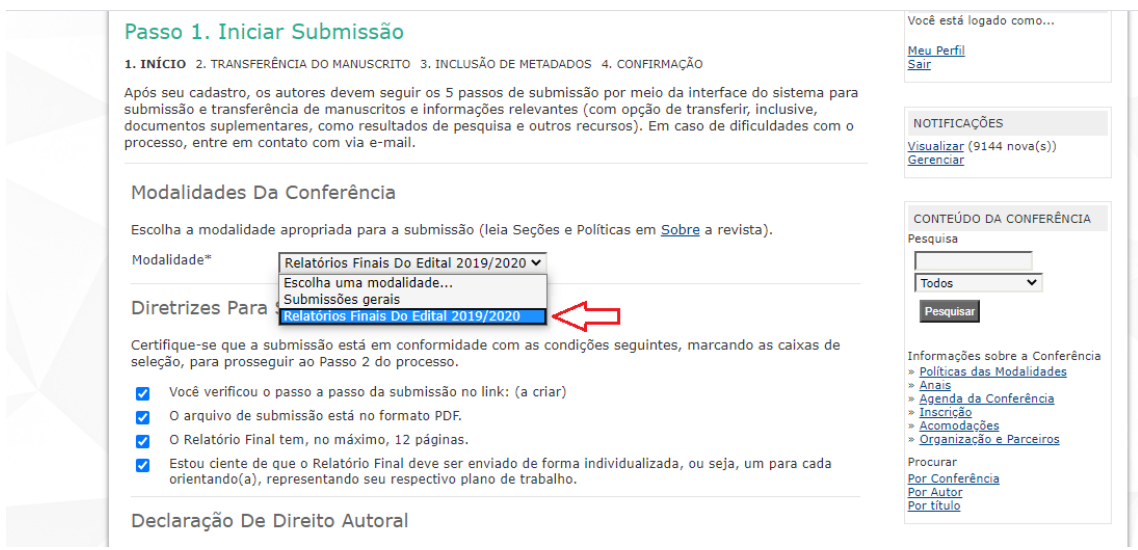

8) Marque o campo da Declaração de Direito Autoral e clique em "Salvar e continuar".

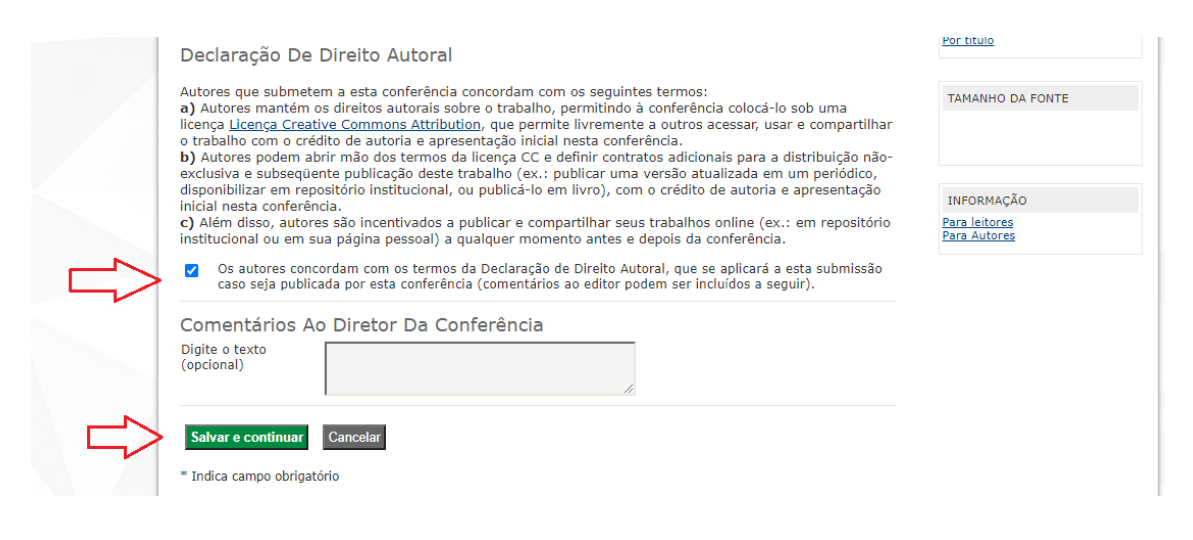

9) Próximo passo é transferir o arquivo do Relatório Final. Clique em "Escolher arquivo", depois em "Transferir" e então em "Salvar e continuar".

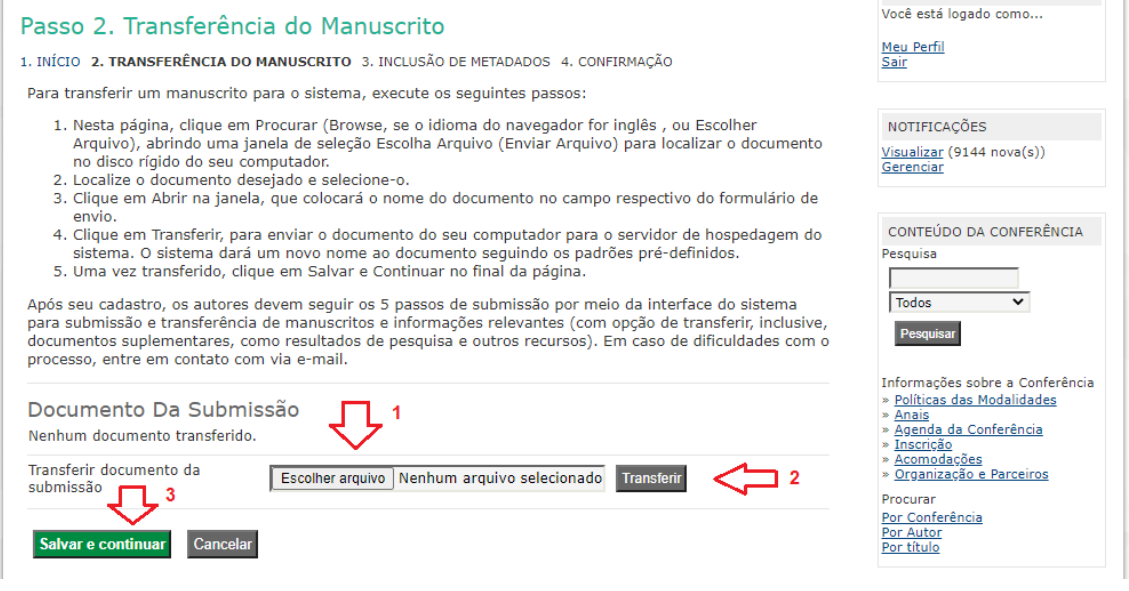

## 10) Verifique se o arquivo foi enviado antes de Salvar e Continuar.

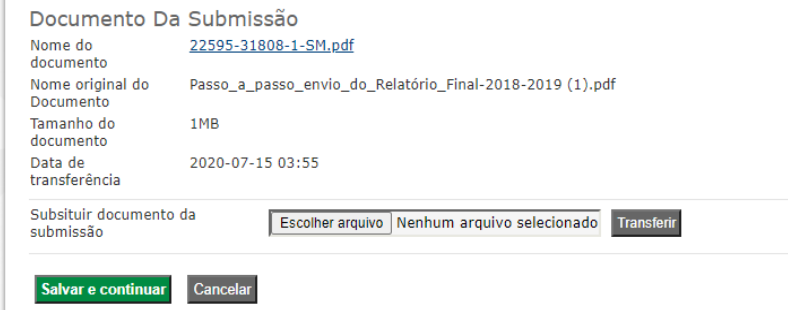

11) Preencha os dados do(a) estudante e do Plano de Trabalho no Passo 3 e, ao terminar, Salve e continue. Se houver mais de um aluno, preencha em Prenome o nome completo do(s) estudante(s) e em Sobrenome.

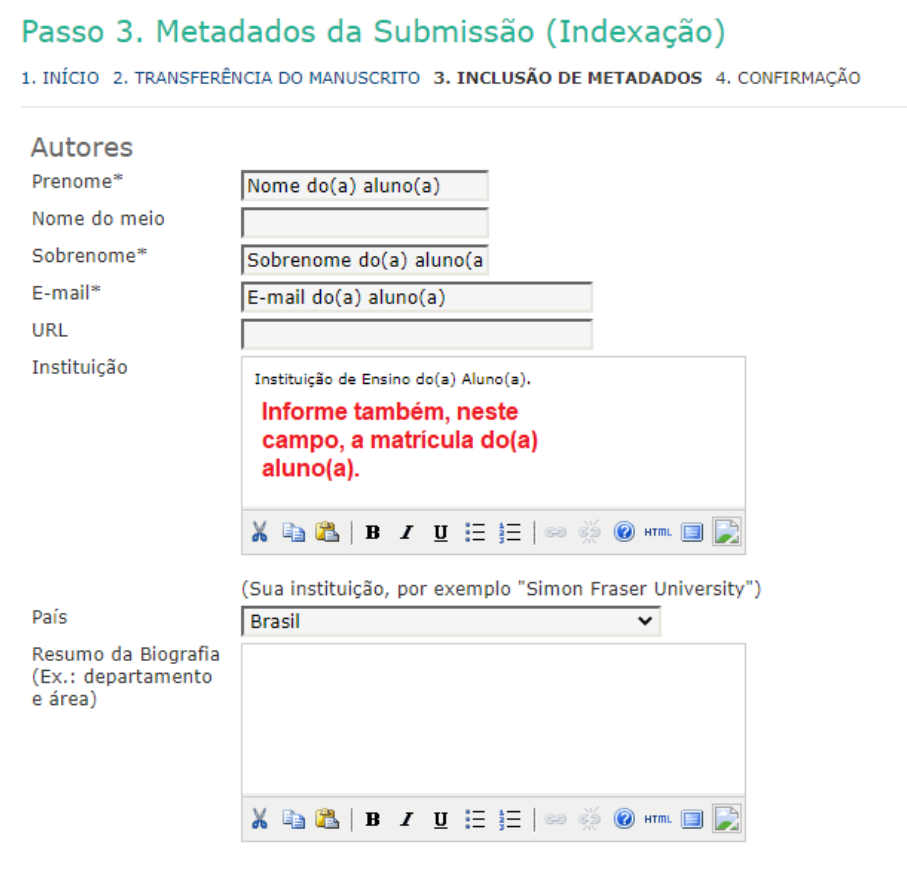

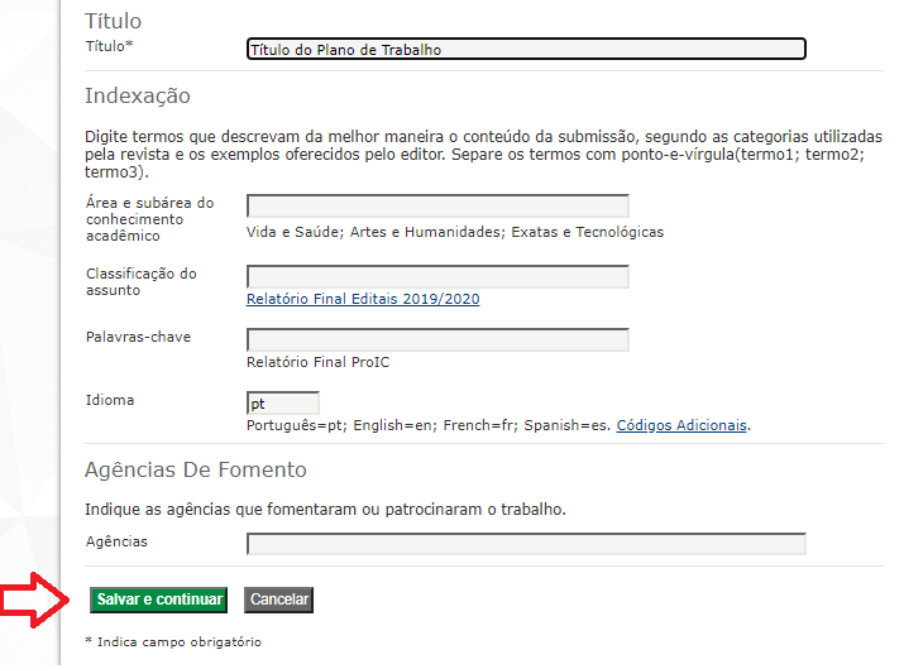

12) O "passo 4" é opcional, caso tenha algum documento suplementar a enviar, basta clicar em "Escolher arquivo" e depois em "Transferir". Clique então em "Salvar e continuar".

Caso **não** tenha documento suplementar, apenas clique em "Salvar e Continuar".

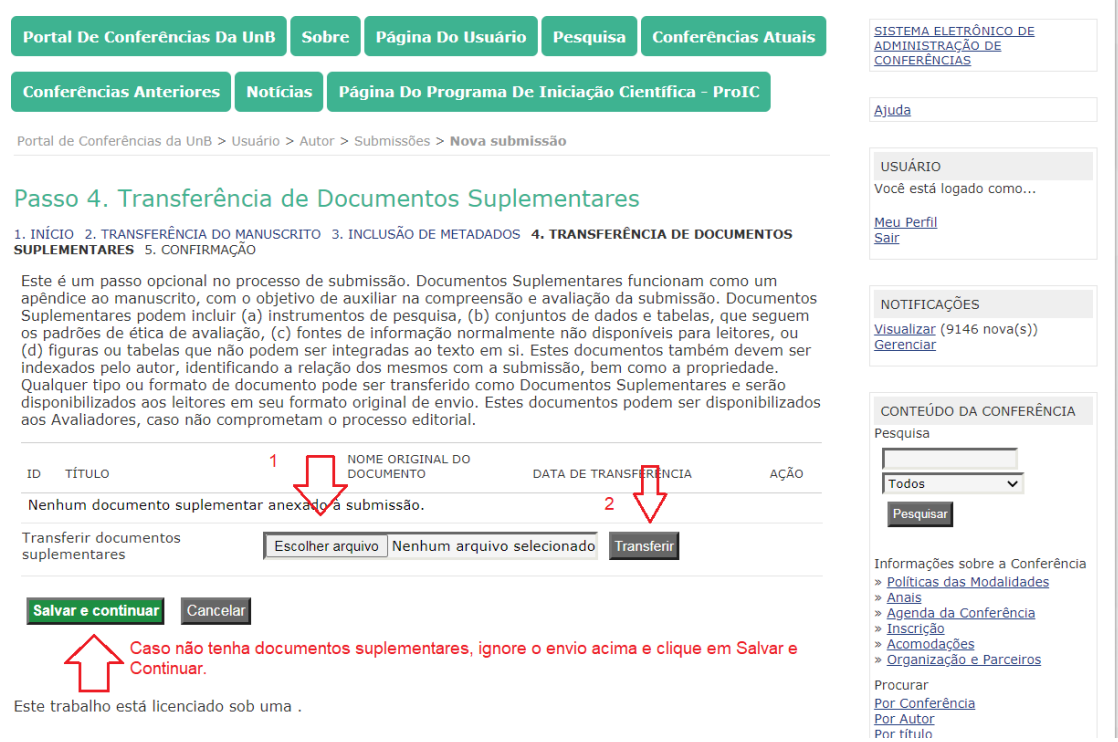

13) Confira se o arquivo foi submetido e clique em "Concluir Submissão".

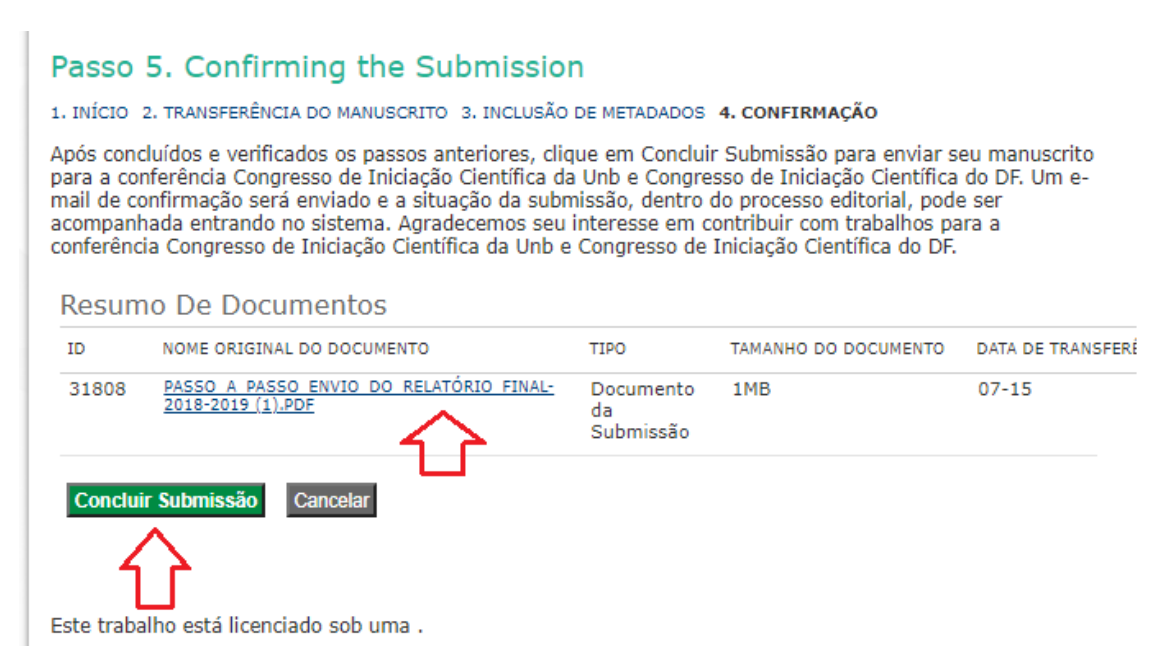